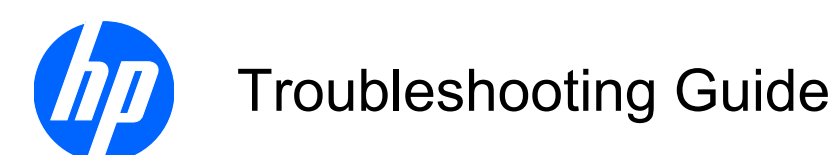

HP t5325 Thin Clients

© Copyright 2009 Hewlett-Packard Development Company, L.P. The information contained herein is subject to change without notice.

Microsoft and Windows are trademarks of Microsoft Corporation in the U.S. and other countries.

The only warranties for HP products and services are set forth in the express warranty statements accompanying such products and services. Nothing herein should be construed as constituting an additional warranty. HP shall not be liable for technical or editorial errors or omissions contained herein.

This document contains proprietary information that is protected by copyright. No part of this document may be photocopied, reproduced, or translated to another language without the prior written consent of Hewlett-Packard Company.

#### **Troubleshooting Guide**

HP t5325 Thin Clients

First Edition (November 2009)

Document Part Number: 599452-001

### **About This Book**

- **WARNING!** Text set off in this manner indicates that failure to follow directions could result in bodily harm or loss of life.
- △ CAUTION: Text set off in this manner indicates that failure to follow directions could result in damage to equipment or loss of information.
- **The NOTE:** Text set off in this manner provides important supplemental information.

# **Table of contents**

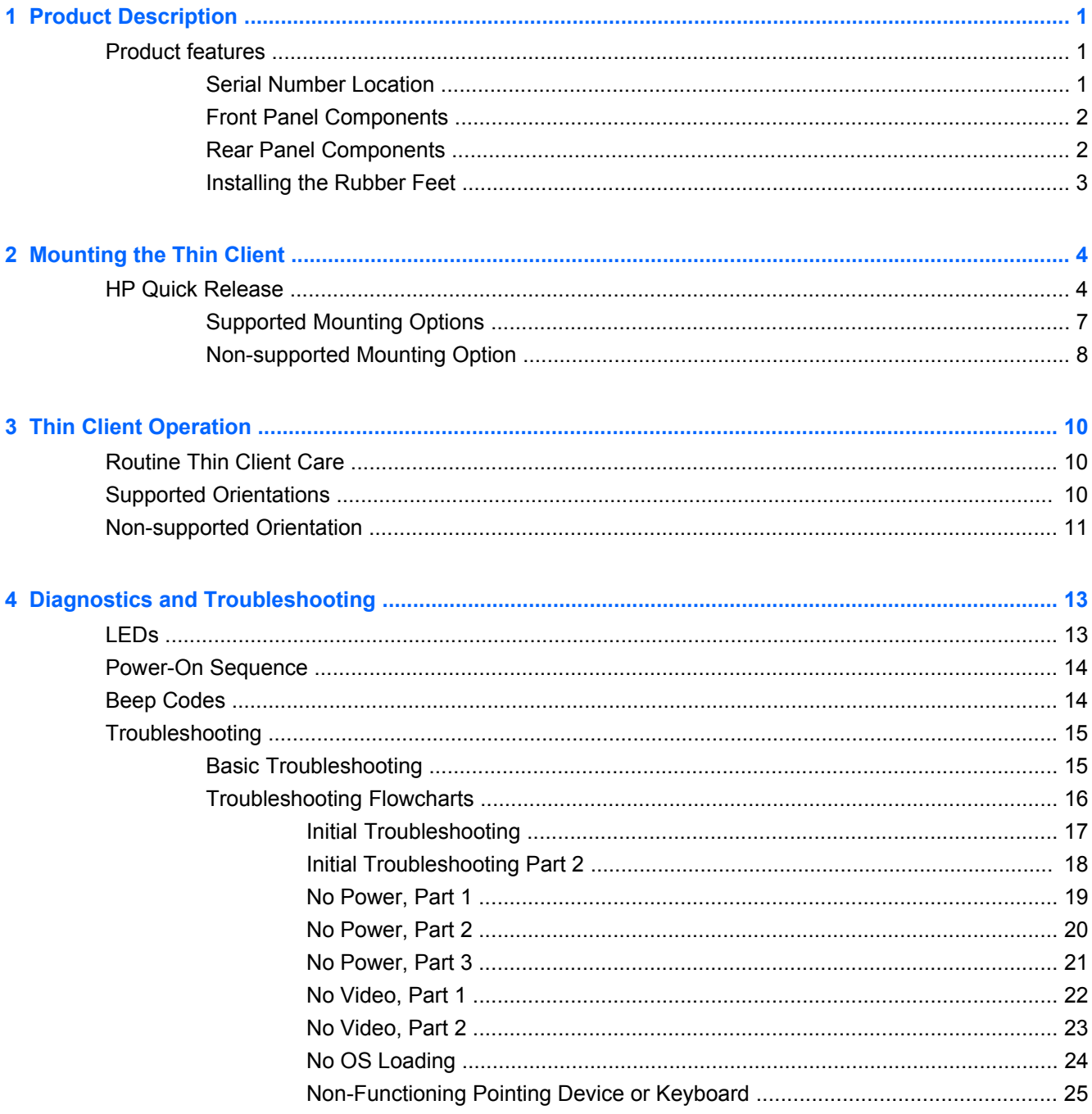

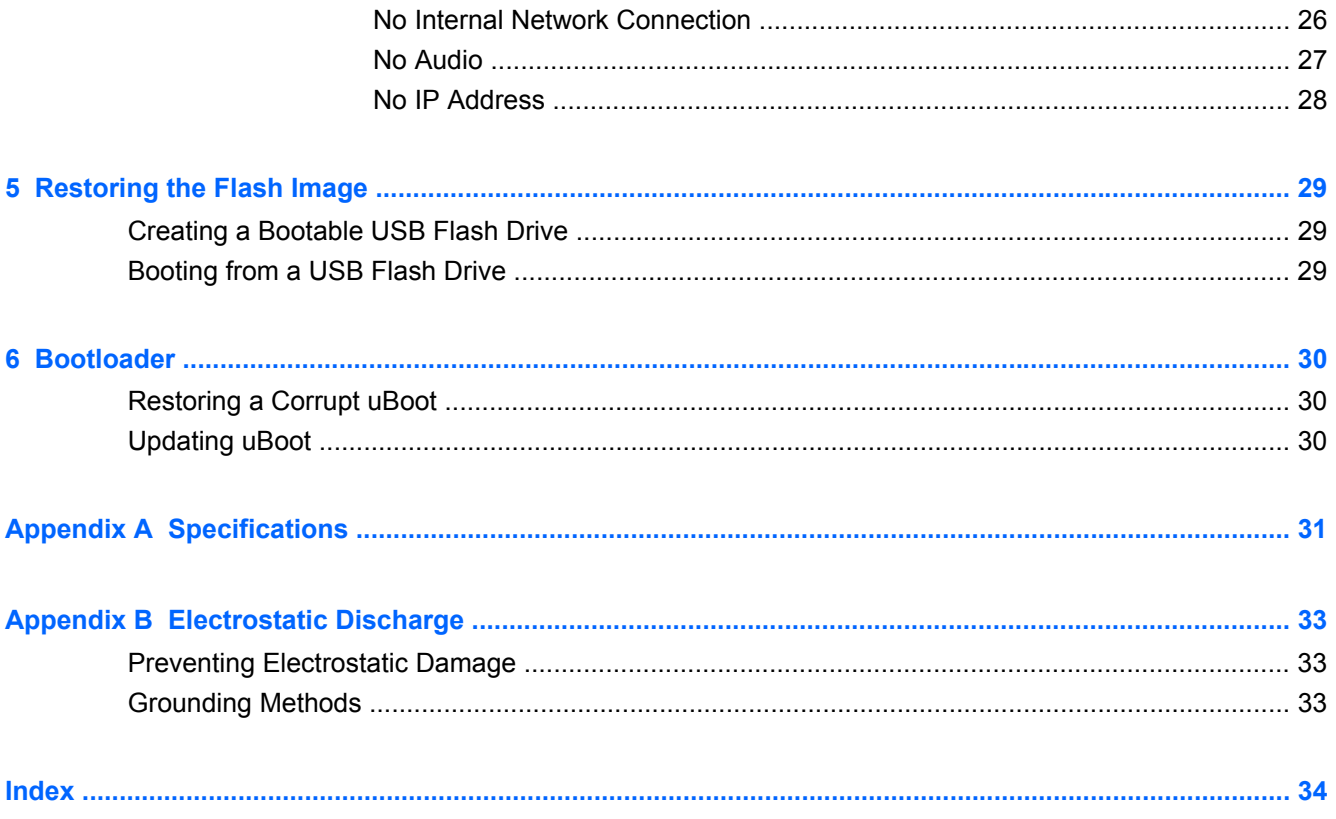

# <span id="page-6-0"></span>**1 Product Description**

The following features are common to all HP thin clients:

- no hard drives or diskette drives
- 5-minute hardware setup time
- central deployment and management using HP Management Solutions

## **Operating systems**

The t5325 thin client offers an extensible Linux image built upon Debian.

## **Product features**

For more information,<http://www.hp.com>and search for your specific thin client model to find the model-specific QuickSpecs.

### **Serial Number Location**

Every thin client includes a unique serial number located as shown in the following illustration.

**Figure 1-1** Serial number location

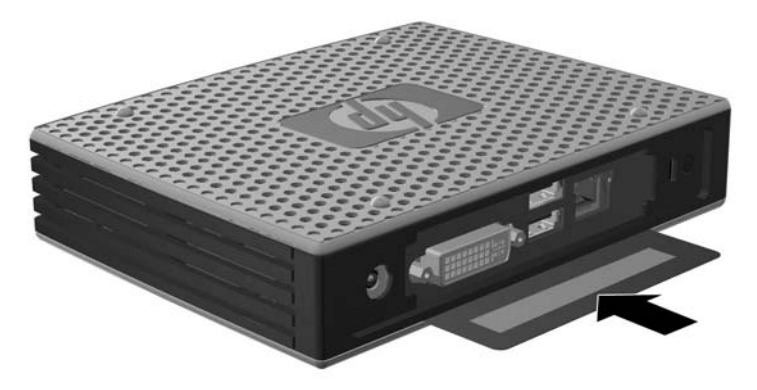

### <span id="page-7-0"></span>**Front Panel Components**

**Figure 1-2** Front panel components 2 3  $\overline{4}$ 5 п  $\vec{\bullet}$  $\phi$  $\bigcirc$  $\odot$ (1) Power button (4) Line-out (headphone) audio connector (2) Flash activity LED (5) Universal serial bus (USB) connectors (2) (3) Line-in (microphone) connector

### **Rear Panel Components**

**Figure 1-3** Rear panel components

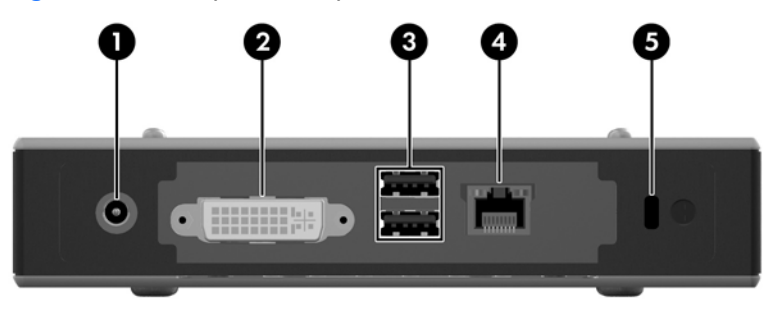

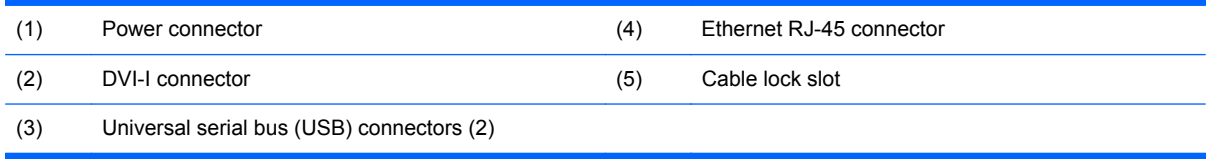

### <span id="page-8-0"></span>**Installing the Rubber Feet**

To install the rubber feet:

- **1.** Remove the feet from their backing.
- **2.** Line up the hole in each foot with a VESA hole on the bottom of the thin client. Press the foot down firmly to secure it to the thin client.
- **NOTE:** The feet provide a protective cushion between the thin client and whatever surface it sits on or is mounted to.

**Figure 1-4** Installing the rubber feet

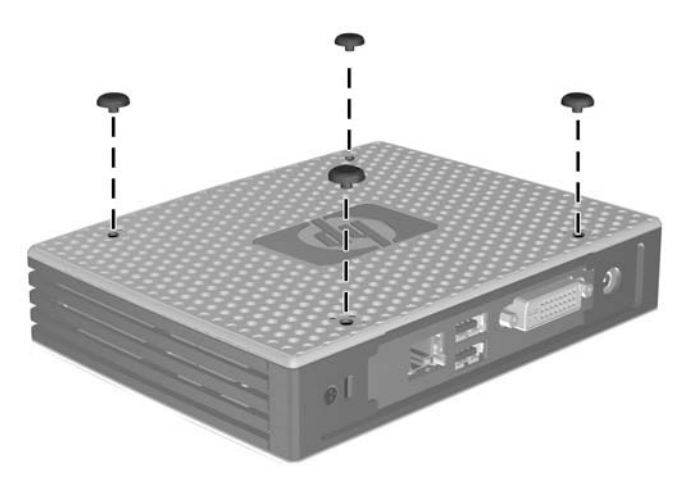

# <span id="page-9-0"></span>**2 Mounting the Thin Client**

# **HP Quick Release**

This thin client incorporates four mounting points on the bottom of the unit. These mounting points follow the VESA (Video Electronics Standards Association) standard, which provides industrystandard mounting interfaces for Flat Displays (FDs), such as flat panel monitors, flat displays, and flat TVs. The HP Quick Release connects to the VESA-standard mounting points, allowing you to mount the thin client in a variety of orientations.

**NOTE:** When mounting to a thin client, use the 10 mm screws supplied with the HP Quick Release.

**Figure 2-1** HP Quick Release

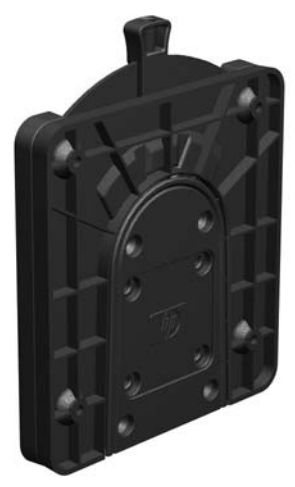

To use the HP Quick Release:

**1.** Using four 10 mm screws included in the mounting device kit, attach one side of the HP Quick Release to the thin client as shown in the following illustration.

**Figure 2-2** Connecting the HP Quick Release to the thin client

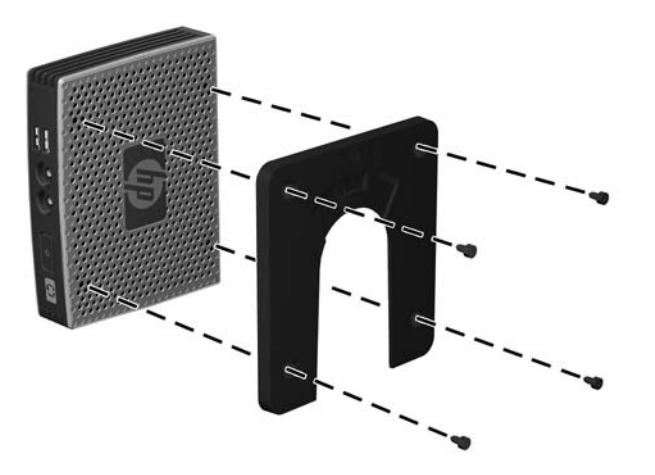

**2.** Using four screws included in the mounting device kit, attach the other side of the HP Quick Release to the device to which you will mount the thin client. Make sure the release lever points upward.

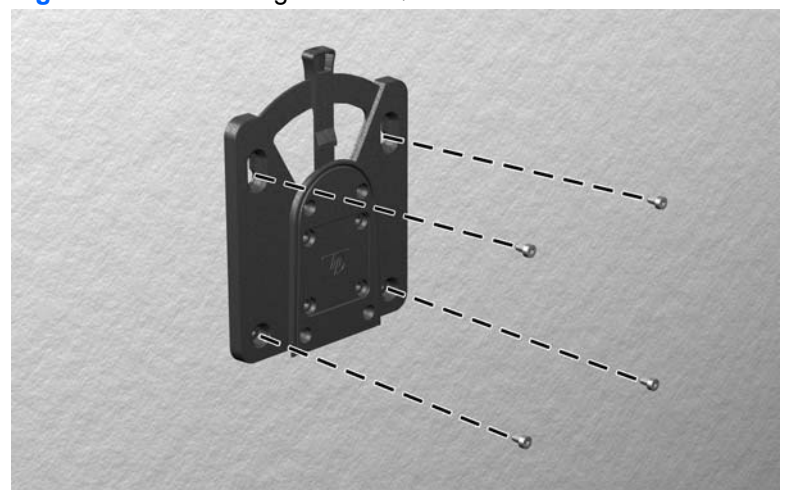

**Figure 2-3** Connecting the HP Quick Release to another device

<span id="page-11-0"></span>**3.** Slide the side of the mounting device attached to the thin client (1) over the other side of the mounting device (2) on the device on which you want to mount the thin client. An audible 'click' indicates a secure connection.

**Figure 2-4** Connecting the thin client

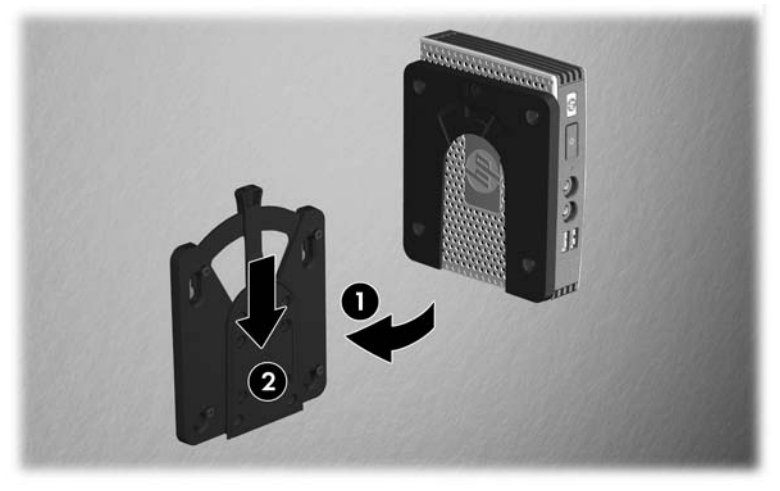

- **NOTE:** When attached, the HP Quick Release automatically locks in position. You only need to slide the lever to one side to remove the thin client.
- △ **CAUTION:** To ensure proper function of the HP Quick Release and a secure connection of all components, make sure both the release lever on one side of the mounting device and the rounded opening on the other side face upward.

### <span id="page-12-0"></span>**Supported Mounting Options**

The following illustrations demonstrate some of the supported and not supported mounting options for the mounting bracket.

You can mount a thin client between a flat panel monitor and the wall.

**Figure 2-5** Thin client mounted with flat panel on wall

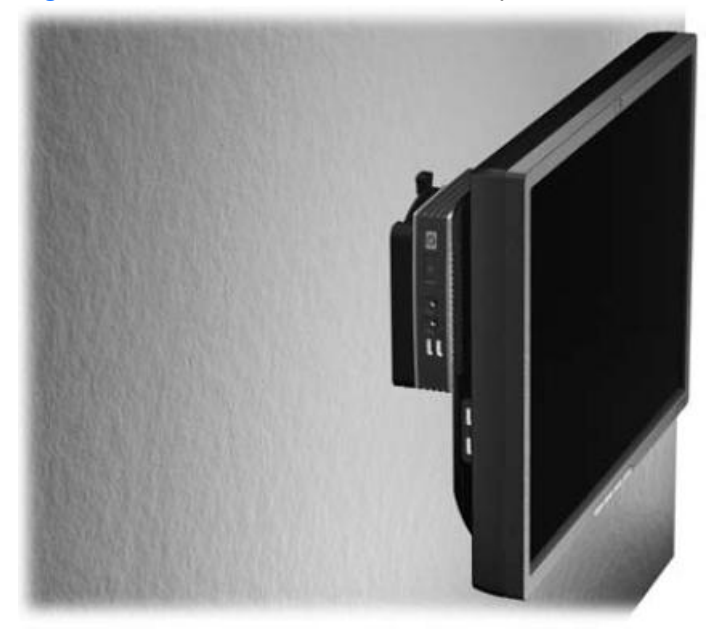

● You can mount the thin client on the back of a flat panel monitor stand.

**Figure 2-6** Thin client mounted on back of monitor stand

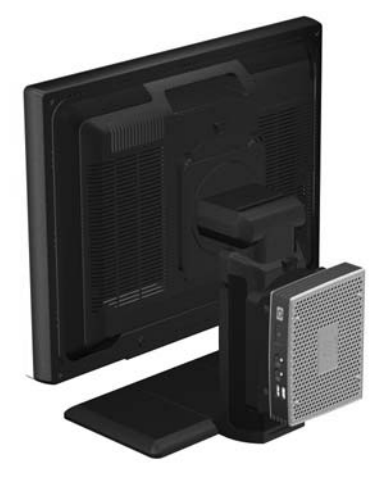

You can mount the thin client on a wall.

#### <span id="page-13-0"></span>**Figure 2-7** Thin client mounted on wall

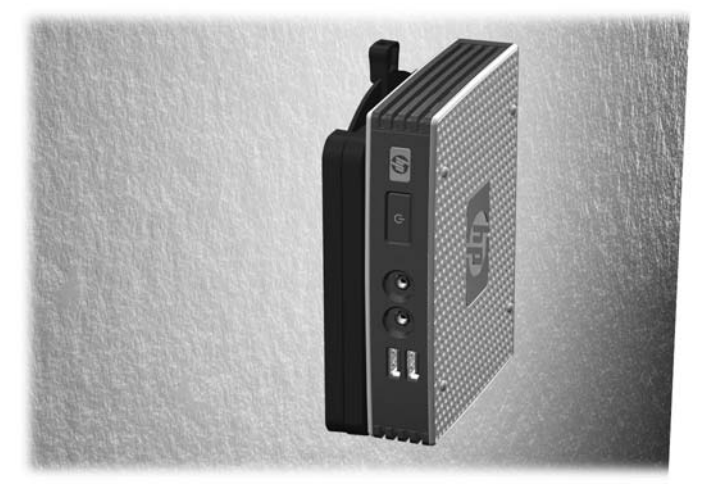

● You can mount the thin client under a desk.

**Figure 2-8** Thin client mounted under desk

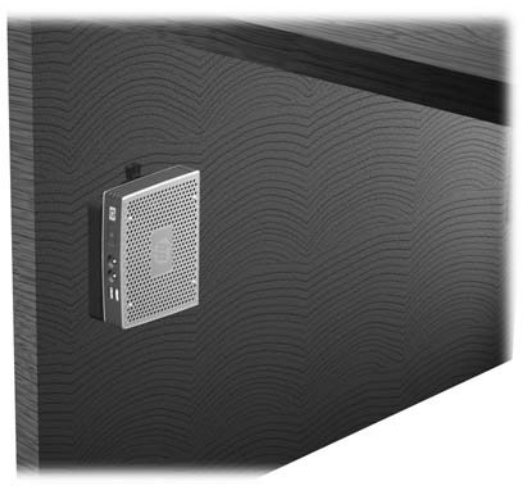

### **Non-supported Mounting Option**

 $\triangle$  **CAUTION:** Mounting a thin client in an non-supported manner could result in failure of the HP Quick Release and damage to the thin client and/or other equipment.

Do not mount the thin client on a flat panel monitor stand between the panel and the stand.

**Figure 2-9** Unsupported mounting position—thin client between stand and monitor

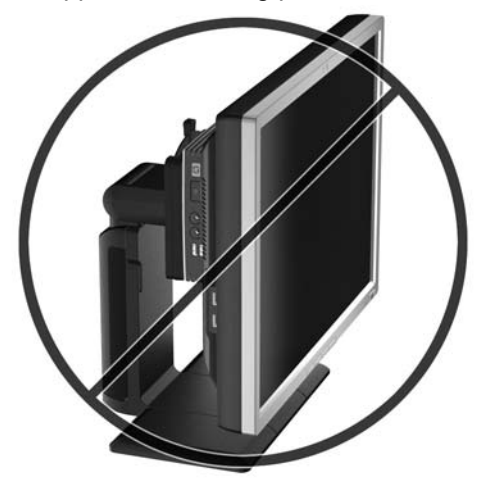

# <span id="page-15-0"></span>**3 Thin Client Operation**

# **Routine Thin Client Care**

Use the following information to properly care for your thin client:

- Never operate the thin client with the outside panel removed.
- **•** Keep the thin client away from excessive moisture, direct sunlight, and extreme heat and cold. For information about the recommended temperature and humidity ranges for the thin client, see [Specifications](#page-36-0) on page 31.
- Keep liquids away from the thin client and keyboard.
- Turn off the thin client and wipe the exterior with a soft, damp cloth as needed. Using cleaning products may discolor or damage the finish.

## **Supported Orientations**

HP supports the following orientations for the thin client.

- $\triangle$  **CAUTION:** You must adhere to HP-supported orientations to ensure your thin clients function properly.
	- You can lay the thin client horizontally.
	- $\triangle$  **CAUTION:** If your thin client is not mounted, this is the only supported orientation.

**Figure 3-1** Horizontal orientation

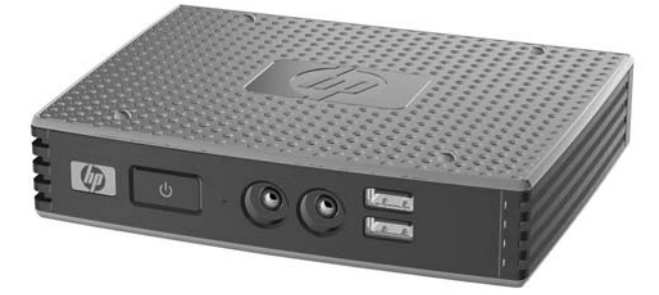

You can lay the thin client under a monitor stand with at least one inch of clearance.

#### <span id="page-16-0"></span>**Figure 3-2** Under monitor stand

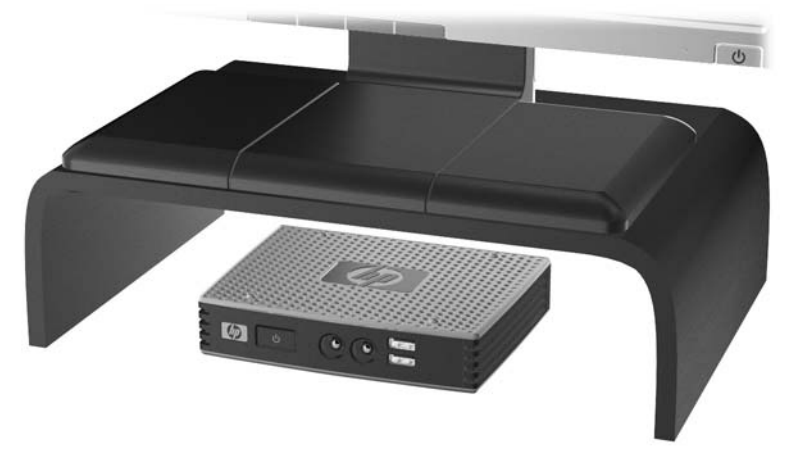

### **Non-supported Orientation**

HP does not support the following orientations for the thin client.

 $\triangle$  **CAUTION:** Non-supported placement of thin clients could result in operation failure and/or damage to the devices.

Thin clients require proper ventilation to maintain operating temperature. Do not block the vents.

Do not put thin clients in drawers or other sealed enclosures. Do not place a monitor or other object on top of the thin client. Thin clients require proper ventilation to maintain operating temperatures.

**Figure 3-3** Do not put thin clients in drawers or other sealed enclosures

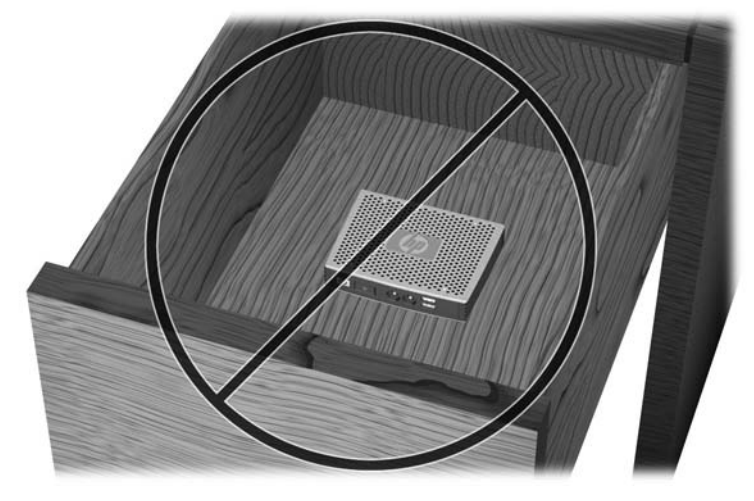

Figure 3-4 Do not place a monitor on the thin client

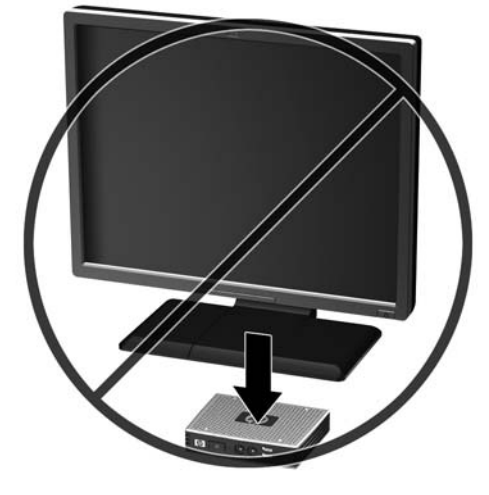

# <span id="page-18-0"></span>**4 Diagnostics and Troubleshooting**

## **LEDs**

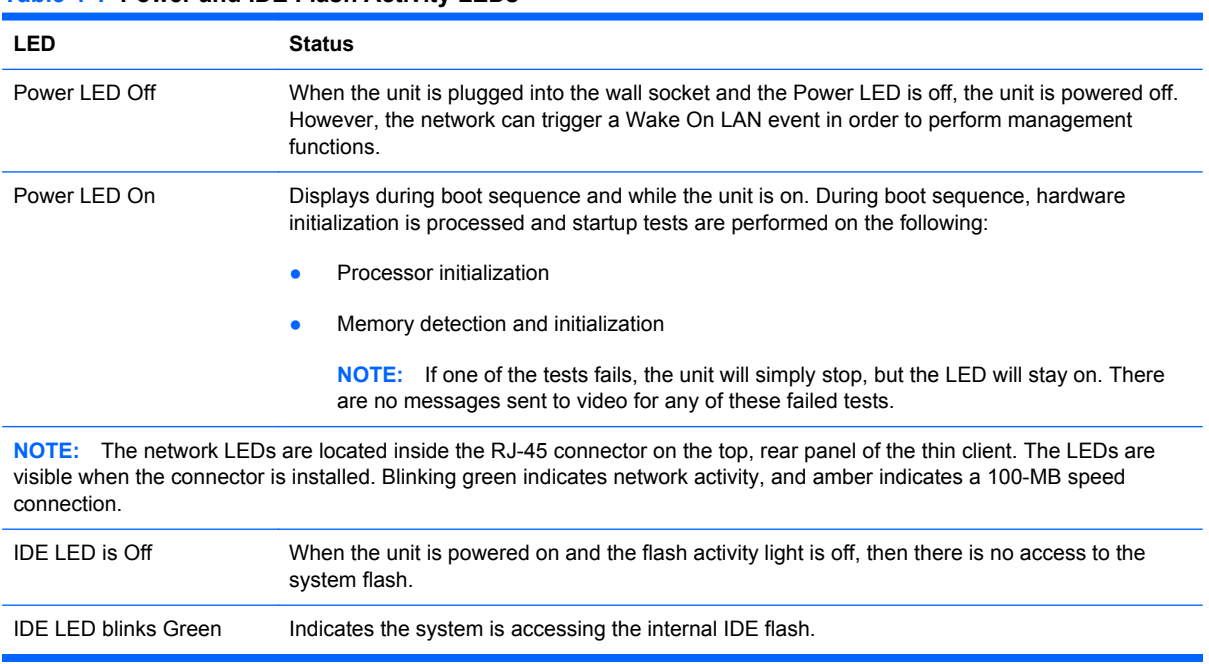

**Table 4-1 Power and IDE Flash Activity LEDs**

## <span id="page-19-0"></span>**Power-On Sequence**

At power-on, the flash boot block code initializes the hardware to a known state, then performs basic power-on diagnostic tests to determine the integrity of the hardware. Initialization performs the following functions:

- **1.** Initializes CPU and memory controller.
- **2.** Initializes and configures all PCI devices.
- **3.** Initializes USB devices to a known state.
- **4.** The unit boots the operating system.

## **Beep Codes**

uBoot provides some feedback during startup according to the following table. If the system cannot start up due to a catastrophic error (such as no RAM), no beep sounds; return the unit for service. If the system can start up but encounters some other catastrophic error (such as the SATA flash is unreadable), 3 beeps are played; return the unit for service. In normal operation, the system 1 beep should sound. If the system encounters a recoverable error such as the SATA flash is corrupted, 2 beeps sound to indicate the user should reflash the unit.

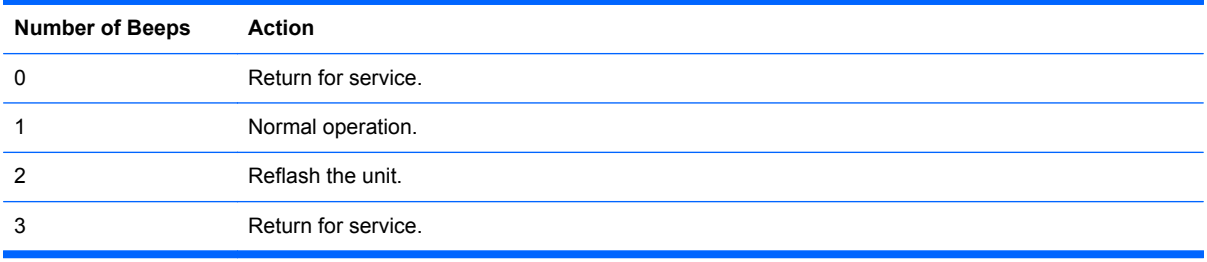

# <span id="page-20-0"></span>**Troubleshooting**

### **Basic Troubleshooting**

If the thin client is experiencing operating problems or will not power on, review the following items.

**Table 4-2 Power-On Troubleshooting**

| <b>Issue</b>                                                                                                    | <b>Procedures</b>                                                                                                    |
|----------------------------------------------------------------------------------------------------|----------------------------------------------------------------------------------------------------|
| The thin client unit is experiencing<br>operating problems.                                                                                                    | Ensure that the following connectors are securely plugged into the thin client<br>unit:                                                                                                 |
|                                                                                                    | Power connector<br>ŏ                                                                                                    |
|                                                                                                    | Keyboard                                                                                                    |
|                                                                                                    | Mouse                                                                                                    |
|                                                                                                    | Network RJ-45 connector                                                                                                    |
|                                                                                                    | Monitor                                                                                                    |
| The thin client unit does not power on.                                                                                                    | Verify that the power supply is good by installing it on a known working<br>1.<br>unit and testing it. If the power supply does not work on the test unit,<br>replace the power supply. |
|                                                                                                    | If the unit does not work properly with the replaced power supply, have the<br>2.<br>unit serviced.                                                                                     |
| The thin client unit powers on and displays<br>a splash screen, but does not connect to<br>the server.                                                                                                    | Verify that the network is operating and the network cable is working<br>1.<br>properly.                                                                                                |
|                                                                                                    | Verify that the unit is communicating with the server by having the System<br>2.<br>Administrator ping the unit from the server:                                                        |
|                                                                                                    | If the thin client pings back, then the signal was accepted and the unit<br>$\circ$<br>is working. This indicates a configuration issue.                                                |
|                                                                                                    | If the thin client does not ping back and the thin client does not<br>$\circ$<br>connect to the server, re-image the unit.                                                              |
| No link or activity on the network RJ-45<br>LEDs or the LEDs do not illuminate<br>blinking green after powering on the thin<br>client unit. (The network LEDs are located<br>inside the RJ-45 connector on the top, rear<br>panel of the thin client. Indicator lights are<br>visible when the connector is installed.) | 1.<br>Verify that the network is not down.                                                                                                    |
|                                                                                                    | Make sure the RJ-45 cable is good by installing the RJ-45 cable onto a<br>2.<br>known working device-if a network signal is detected then the cable is<br>good.                         |
|                                                                                                    | 3.<br>Verify the power supply is good by replacing the power cable to the unit<br>with a known working power supply cable and testing it.                                               |
|                                                                                                    | 4.<br>If network LEDs still do not light and you know the power supply is good,<br>then re-image the unit.                                                                              |
|                                                                                                    | If network LEDs still do not light, run the IP configuration procedure.<br>5.                                                                                                    |
|                                                                                                    | If network LEDs still do not light, have the unit serviced.<br>6.                                                                                                    |

<span id="page-21-0"></span>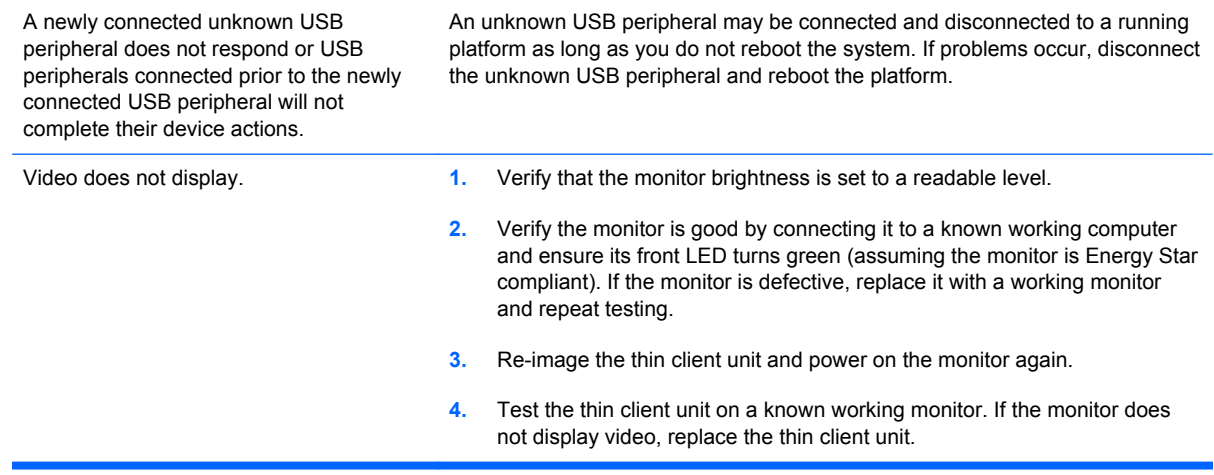

### **Troubleshooting Flowcharts**

**NOTE:** uBoot does not display any error messages. Beep codes are listed in **[Beep Codes](#page-19-0)** [on page 14](#page-19-0).

### <span id="page-22-0"></span>**Initial Troubleshooting**

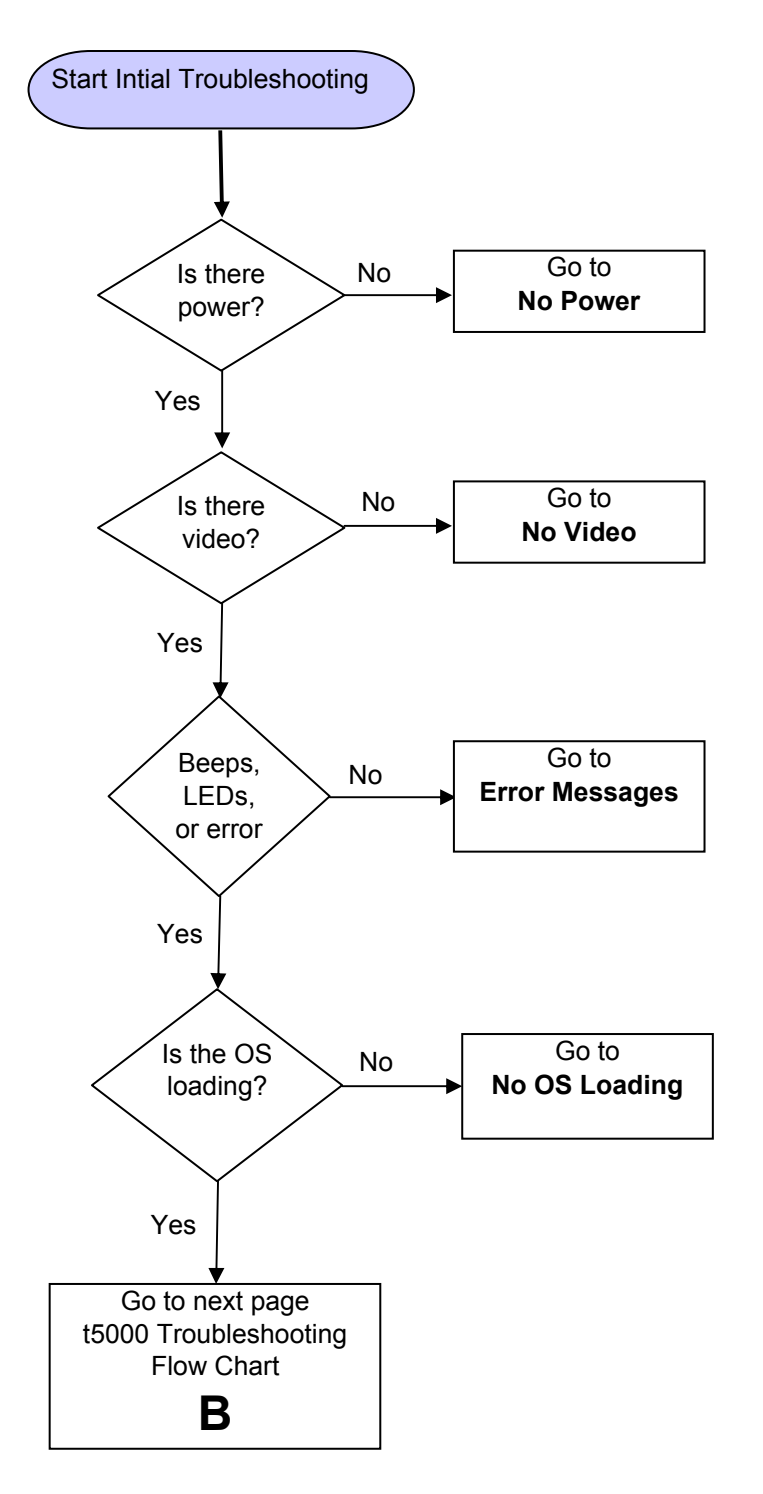

### <span id="page-23-0"></span>**Initial Troubleshooting Part 2**

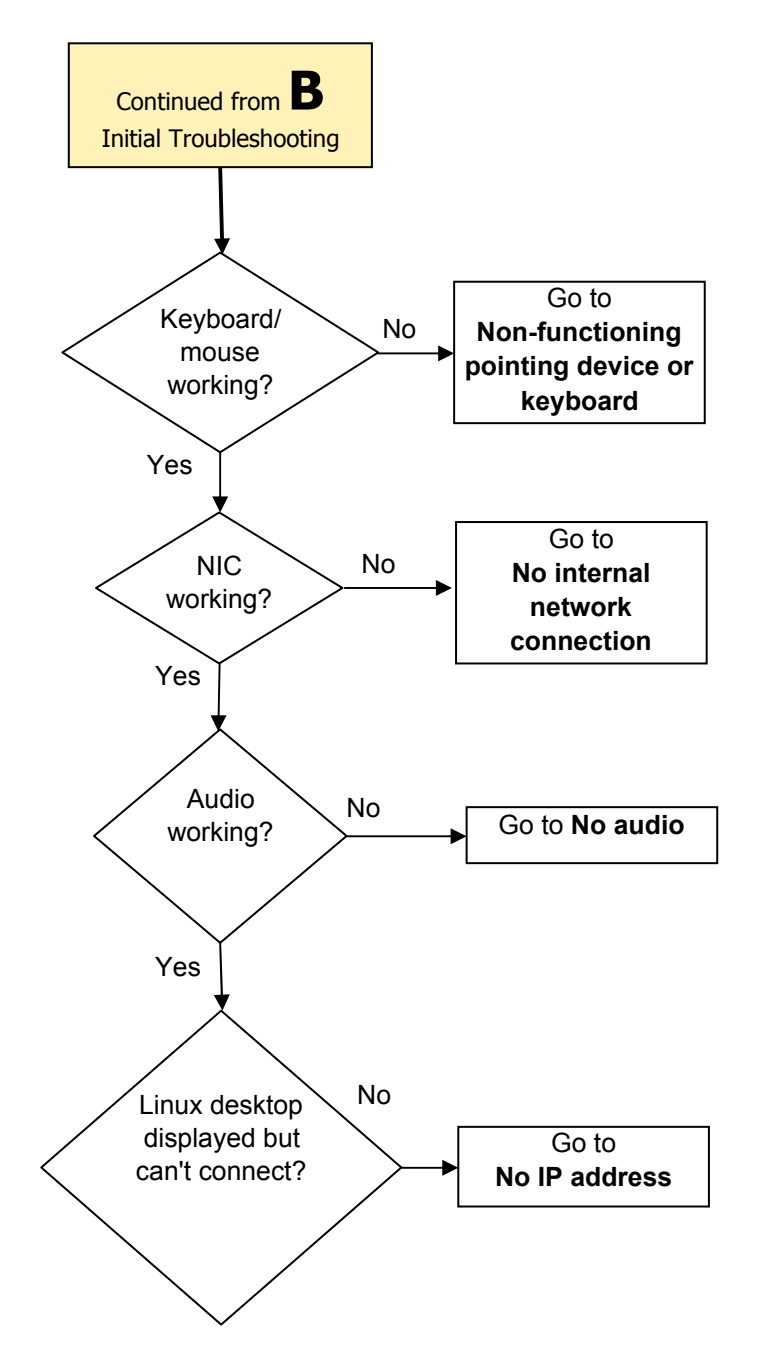

### <span id="page-24-0"></span>**No Power, Part 1**

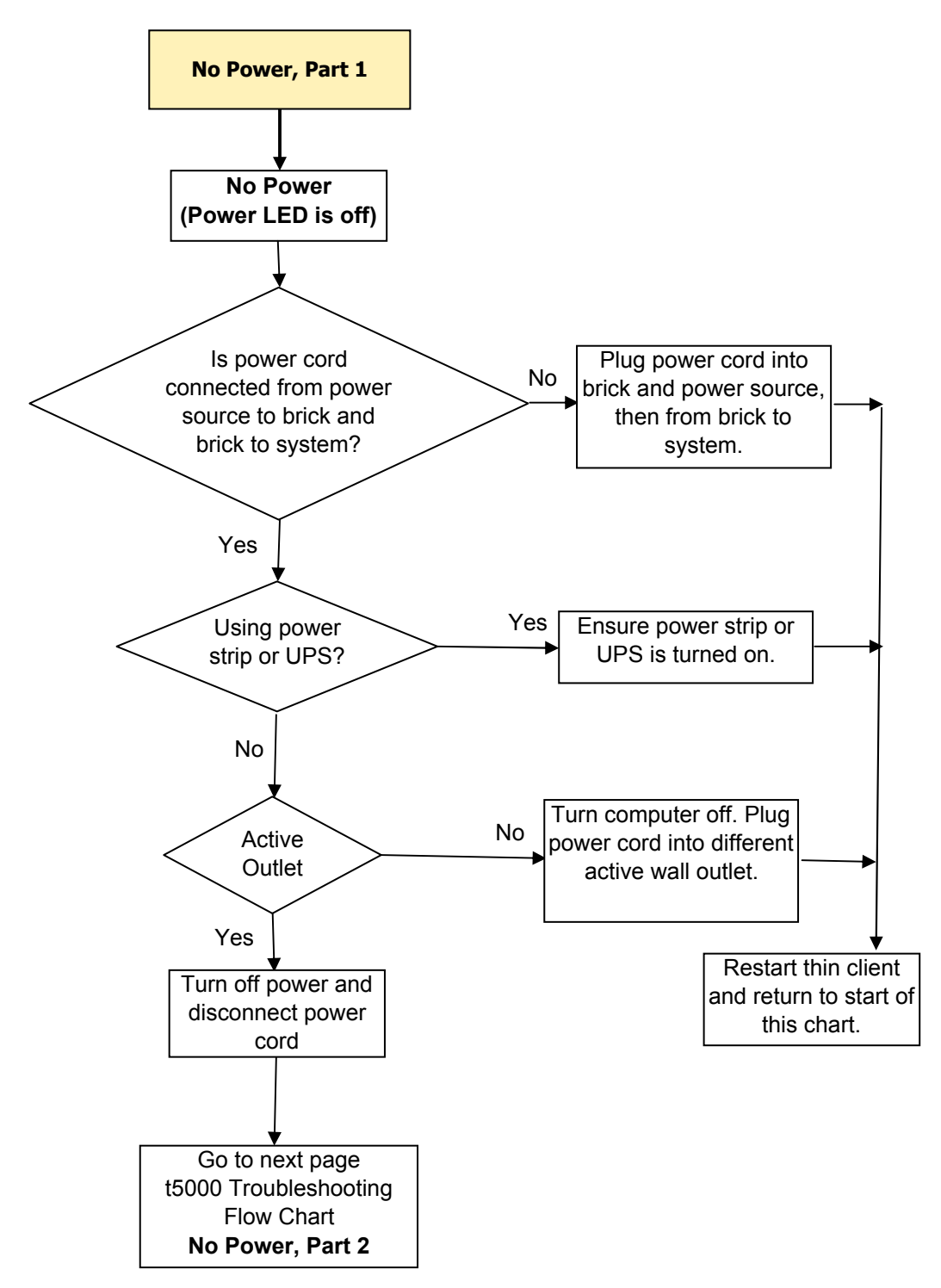

### <span id="page-25-0"></span>**No Power, Part 2**

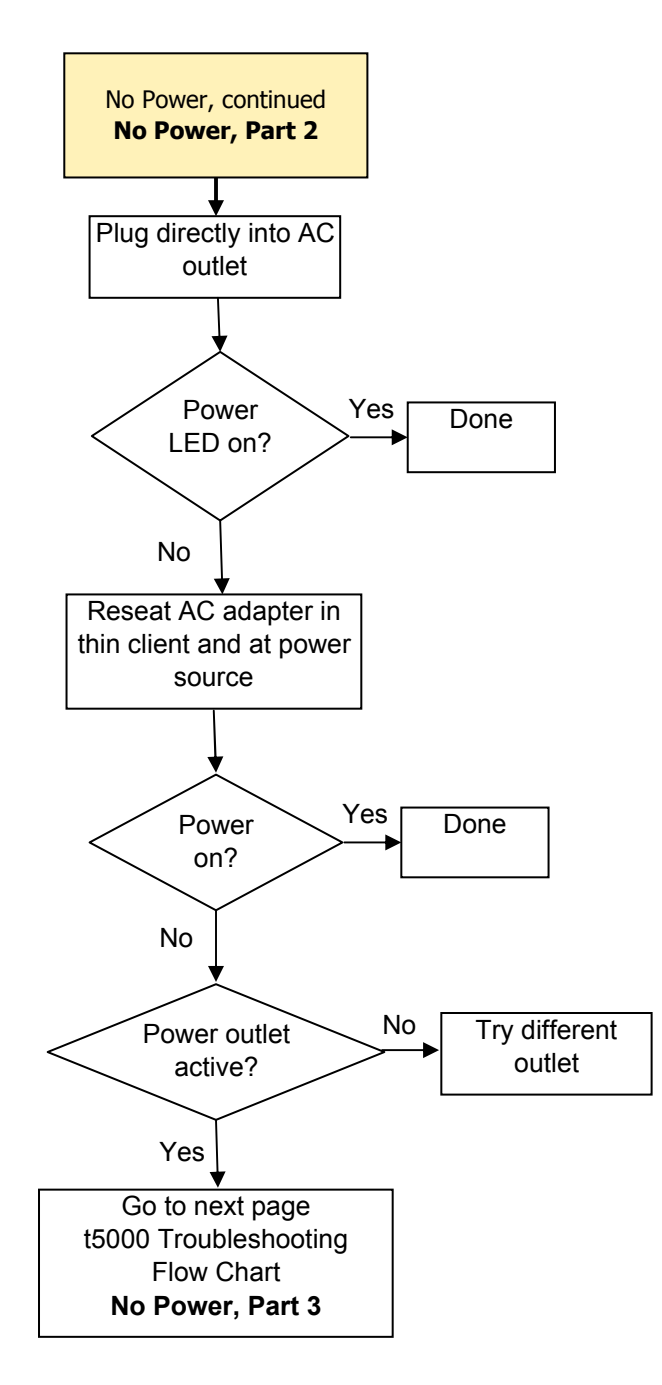

### <span id="page-26-0"></span>**No Power, Part 3**

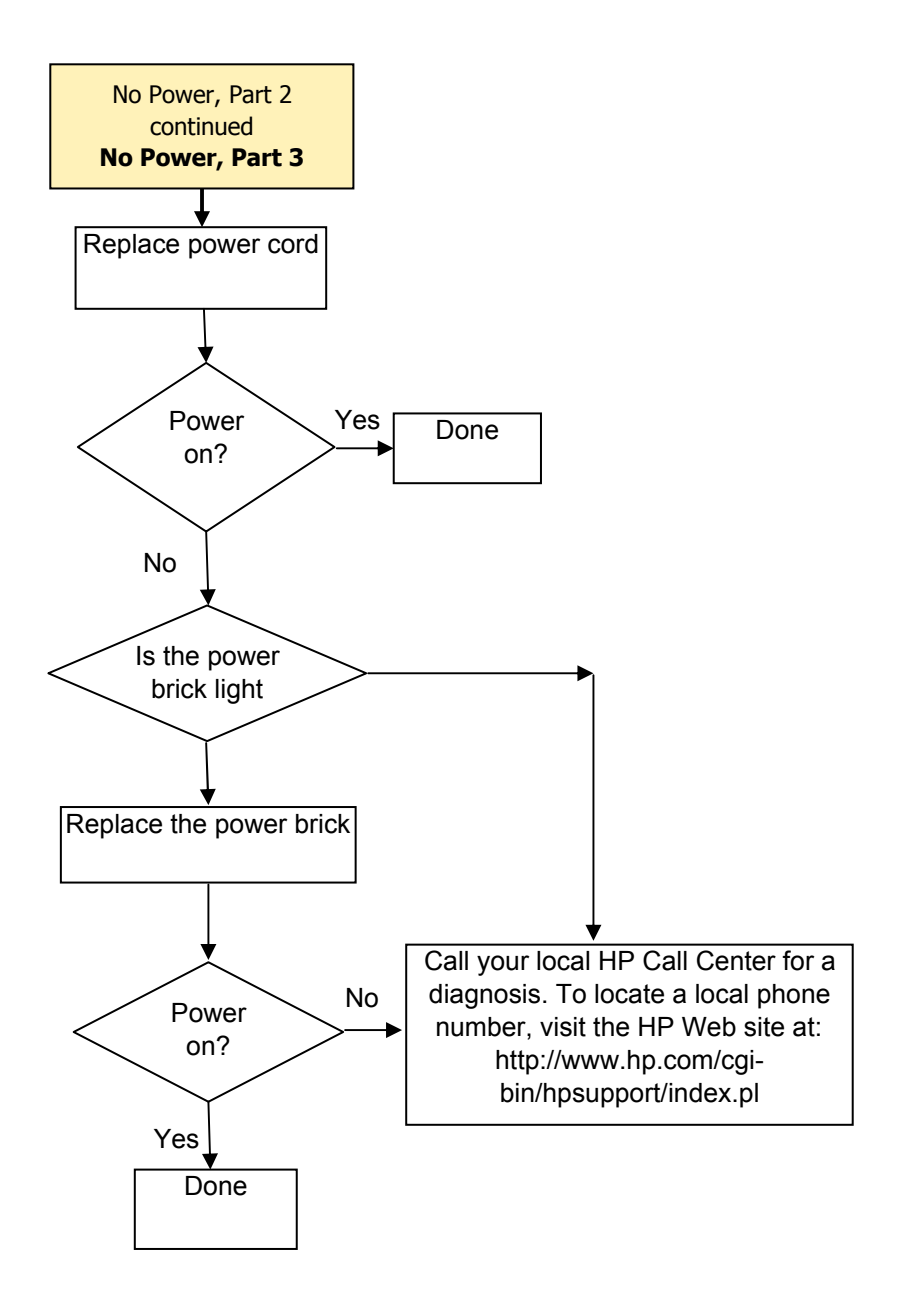

### <span id="page-27-0"></span>**No Video, Part 1**

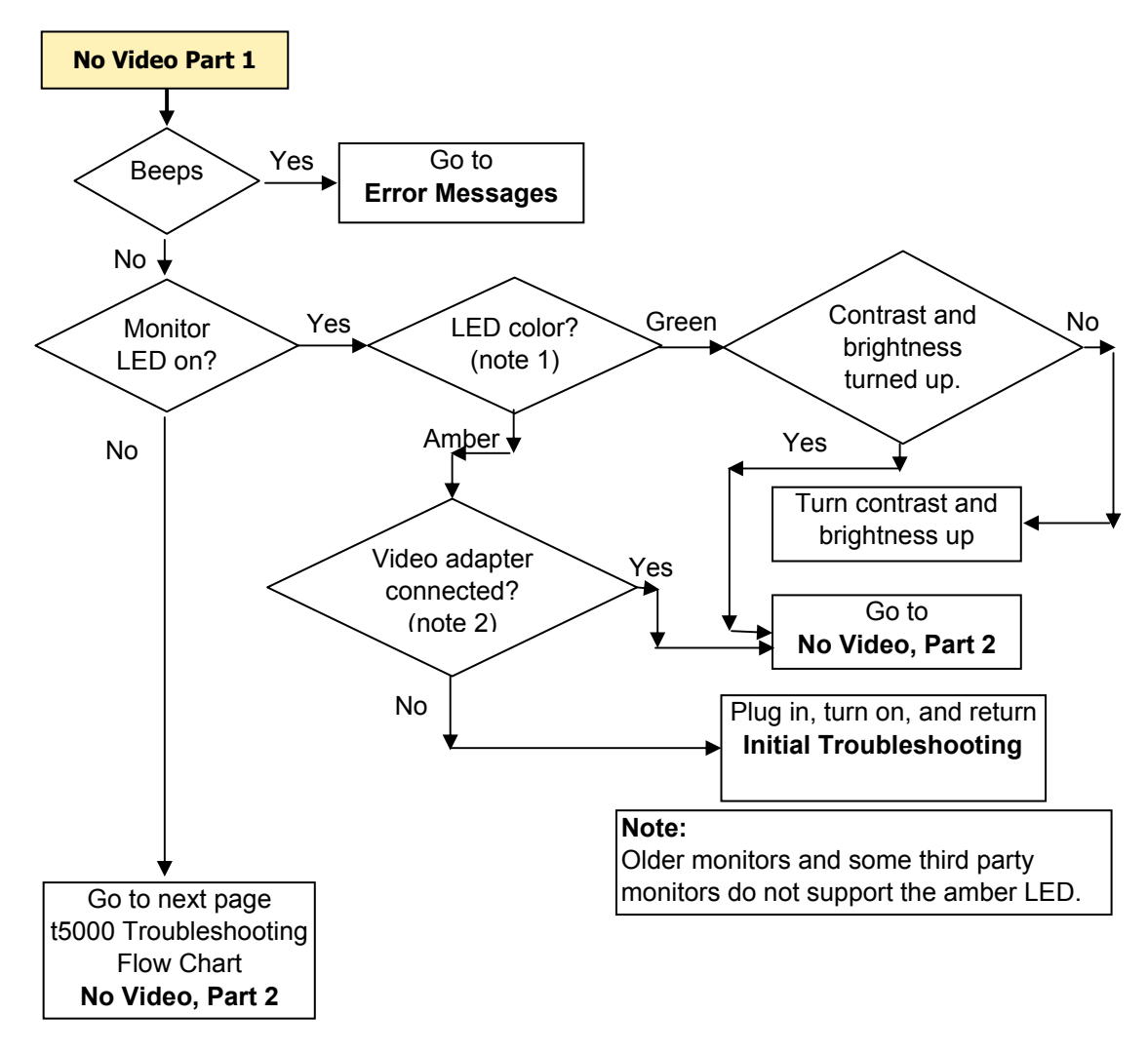

### <span id="page-28-0"></span>**No Video, Part 2**

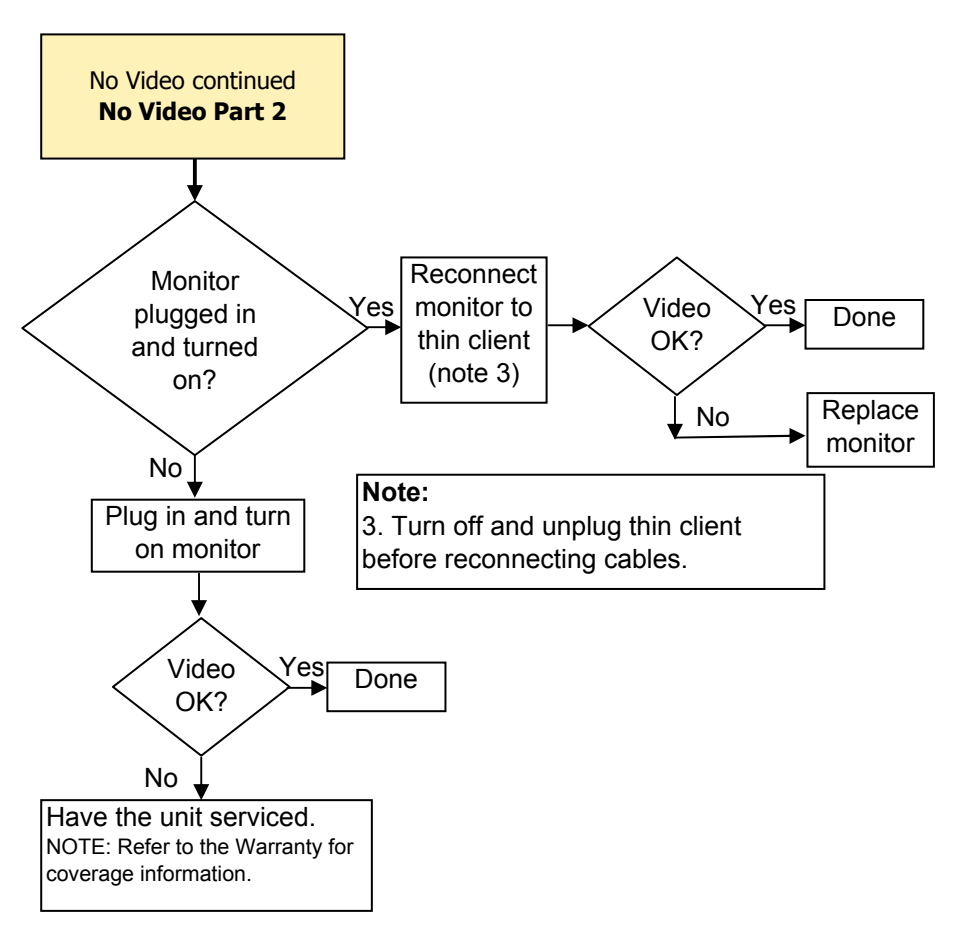

### <span id="page-29-0"></span>**No OS Loading**

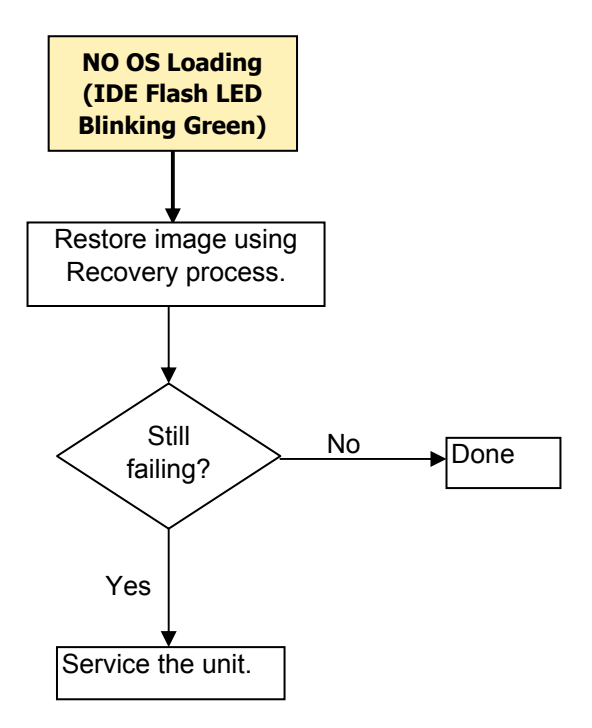

### <span id="page-30-0"></span>**Non-Functioning Pointing Device or Keyboard**

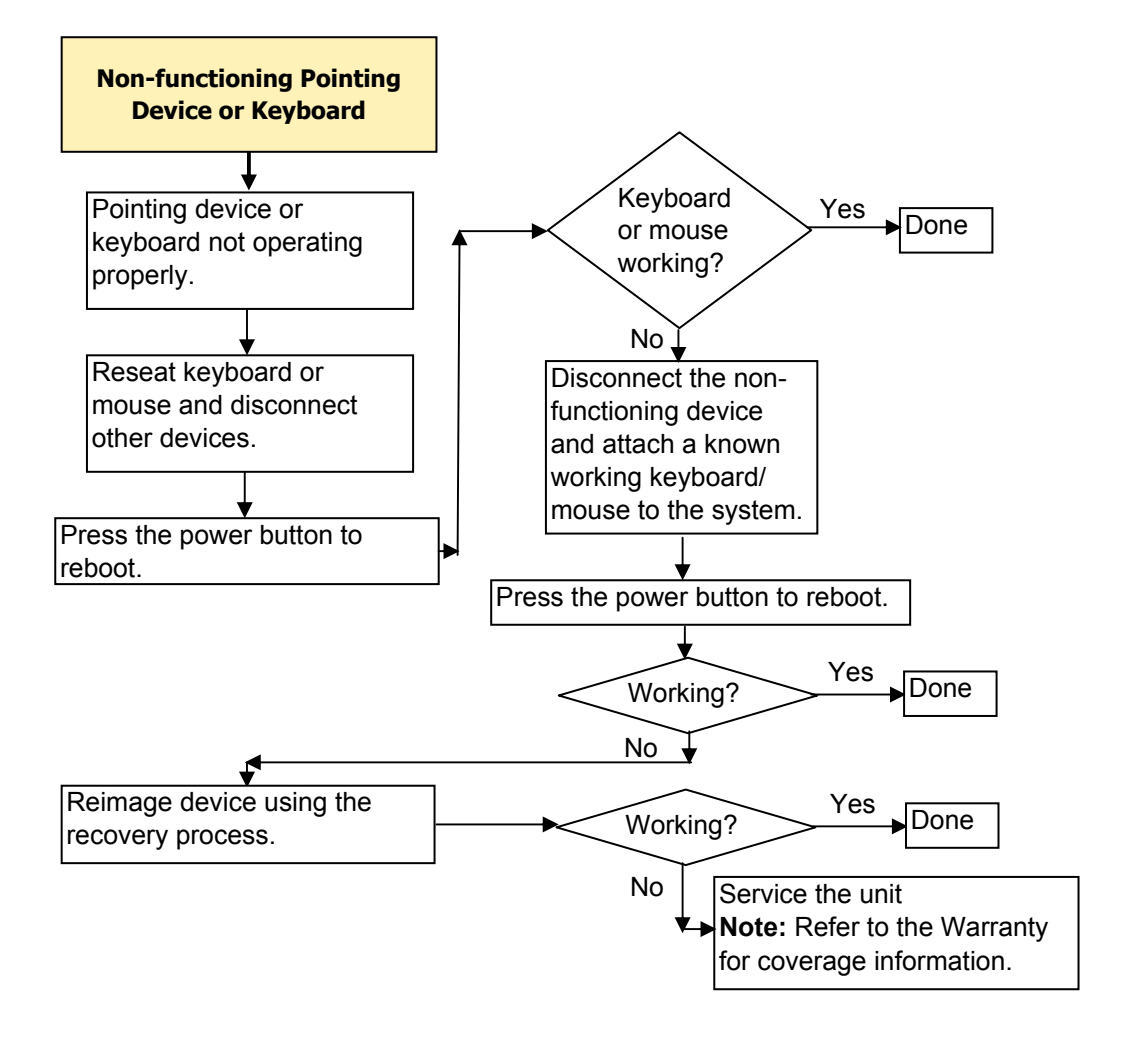

### <span id="page-31-0"></span>**No Internal Network Connection**

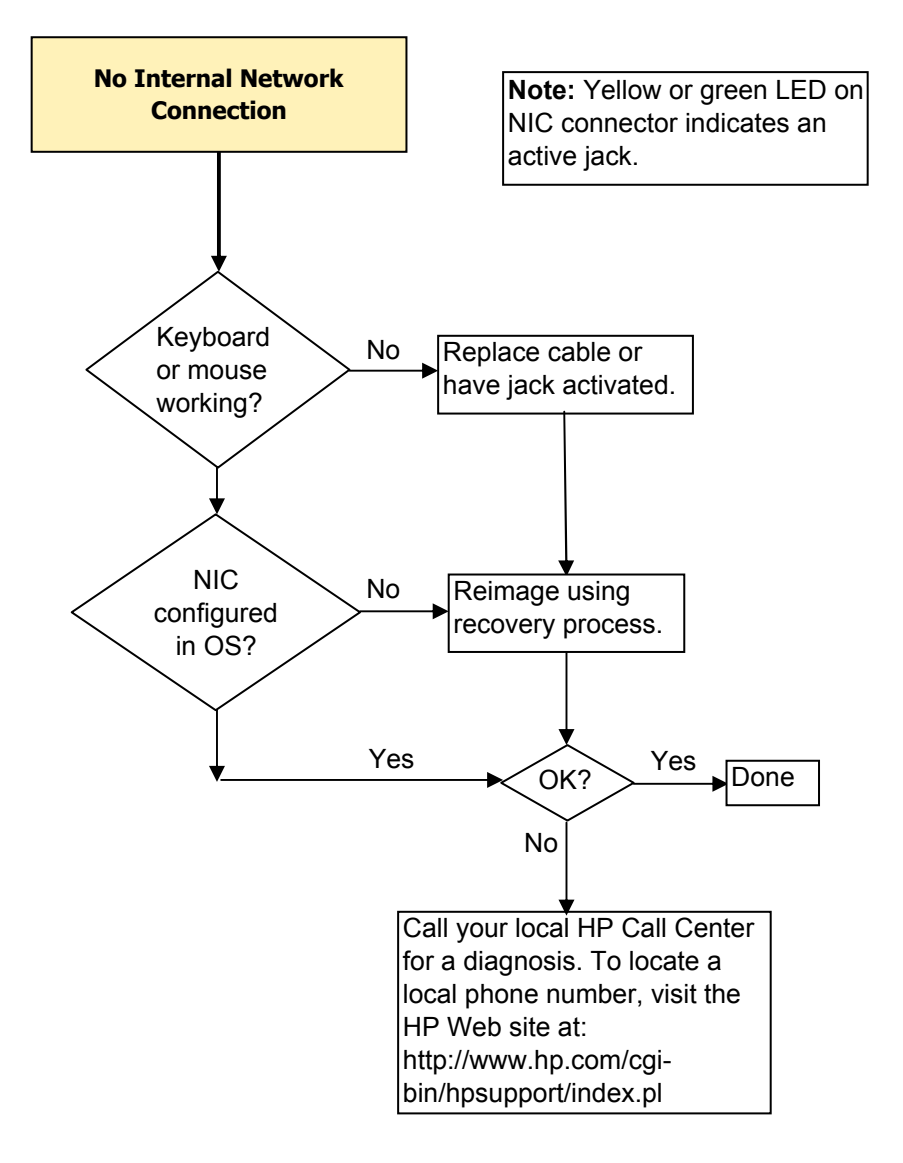

### <span id="page-32-0"></span>**No Audio**

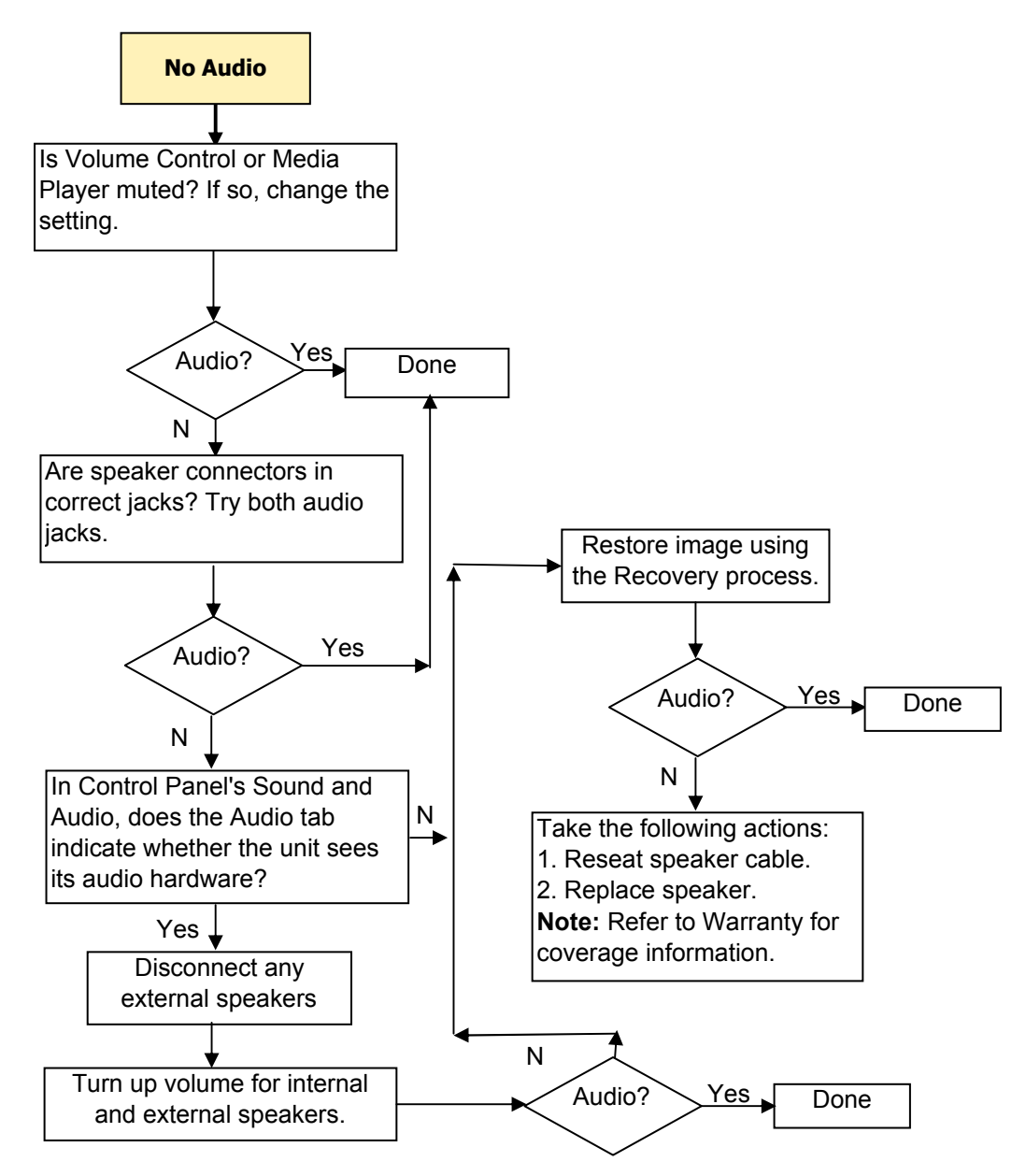

### <span id="page-33-0"></span>**No IP Address**

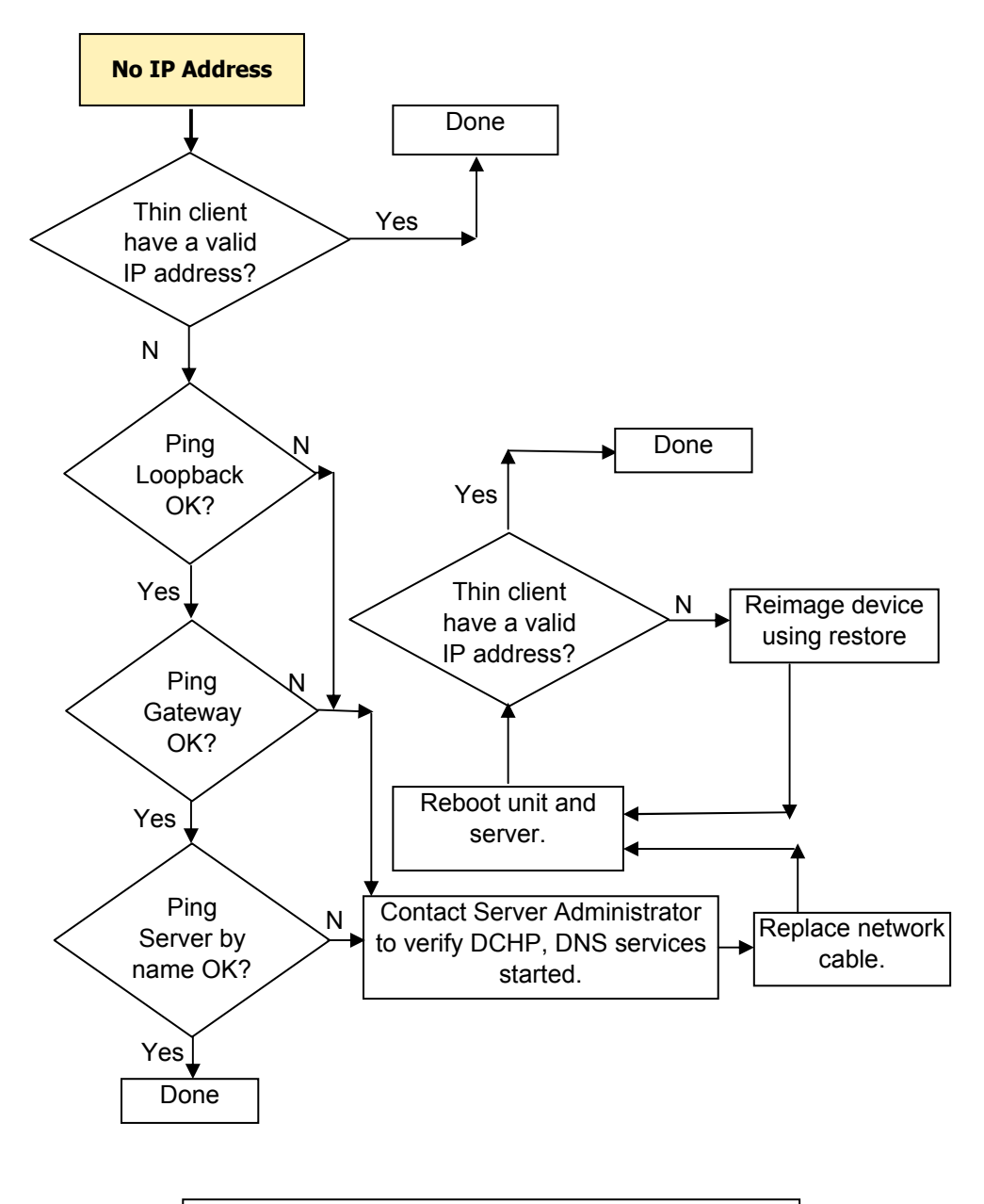

If none of above corrects the issue, service the unit. Note: Refer to the Warranty for coverage information.

# <span id="page-34-0"></span>**5 Restoring the Flash Image**

# **Creating a Bootable USB Flash Drive**

To create a bootable USB flash drive for purposes of reflashing or restoring the software image on the onboard flash, see the HP ThinPro Administrator's Guide, section **HP ThinState Utility > Manage the ThinPro Image > Capture HP ThinPro Image to a Bootable USB Flash Drive**.

**NOTE:** During the restore process, the thin client flash drive is reformatted and all data is erased before the system image is copied to it. To prevent loss of data, be sure to save any user-created data from the flash drive. Restoring the software image may take approximately five minutes.

### **Booting from a USB Flash Drive**

To boot the USB flash drive created in the previous section:

- **1.** Power off the unit.
- **2.** Insert the ThinState drive into one of the USB slots on the thin client.
- **3.** Press and release the power button, and then quickly press and release the power button again.
- **4.** After about 15 seconds, the unit beeps and a dialog is displayed verifying that you wish to reimage the device.
- **NOTE:** Some USB flash drives may not work. If the unit does not boot from the USB flash drive, try removing all other USB devices and insert the USB flash drive into one of the rear USB ports. If the unit still does not boot from the USB flash drive, try a different flash drive.

# <span id="page-35-0"></span>**6 Bootloader**

The t5325 does not use a BIOS; instead, the t5325 uses a bootloader named uBoot. uBoot allows you to configure a limited number of parameters.

uBoot does not have an F10 setup menu. To configure the following settings, boot the unit to ThinPro. You must be in administrator mode to configure these settings. Navigate to **Control Panel > Setup > ThinPro Configuration**, and then select the **System** tab.

You can set the following parameters:

- **Asset Location**
- **Asset Number**
- Enable/disable Wake-on LAN
- **NOTE:** To enter Wake-on LAN mode, you must gracefully shutdown from Linux by either selecting **Poweroff** from the user interface or by pressing the power button.

### **Restoring a Corrupt uBoot**

If uBoot on the thin client is corrupt, the unit will not boot. The unit must be sent back for repair.

### **Updating uBoot**

To update uBoot:

- **1.** Create a ThinState key as described in [Restoring the Flash Image on page 29](#page-34-0).
- **2.** Insert the key into a computer.
- **3.** Edit the file settings.ini to set useQuickImageMode to 0.
- **4.** Save the file.
- **5.** Copy the new uBoot binary to the uBoot directory on the USB drive.
- **6.** Safely remove the USB drive from the computer
- **7.** Boot the ThinState USB drive as described in [Booting from a USB Flash Drive on page 29](#page-34-0).
- **8.** After about 15 seconds, the unit beeps and a menu is displayed.
- **9.** Type **4** to enter "Update uBoot Mode" and follow the on-screen prompts.

 $\triangle$  **CAUTION:** Do not turn off power or attempt to reboot the computer during the upgrade process.

# <span id="page-36-0"></span>**A Specifications**

#### **Table A-1 HP t5325 Thin Client**

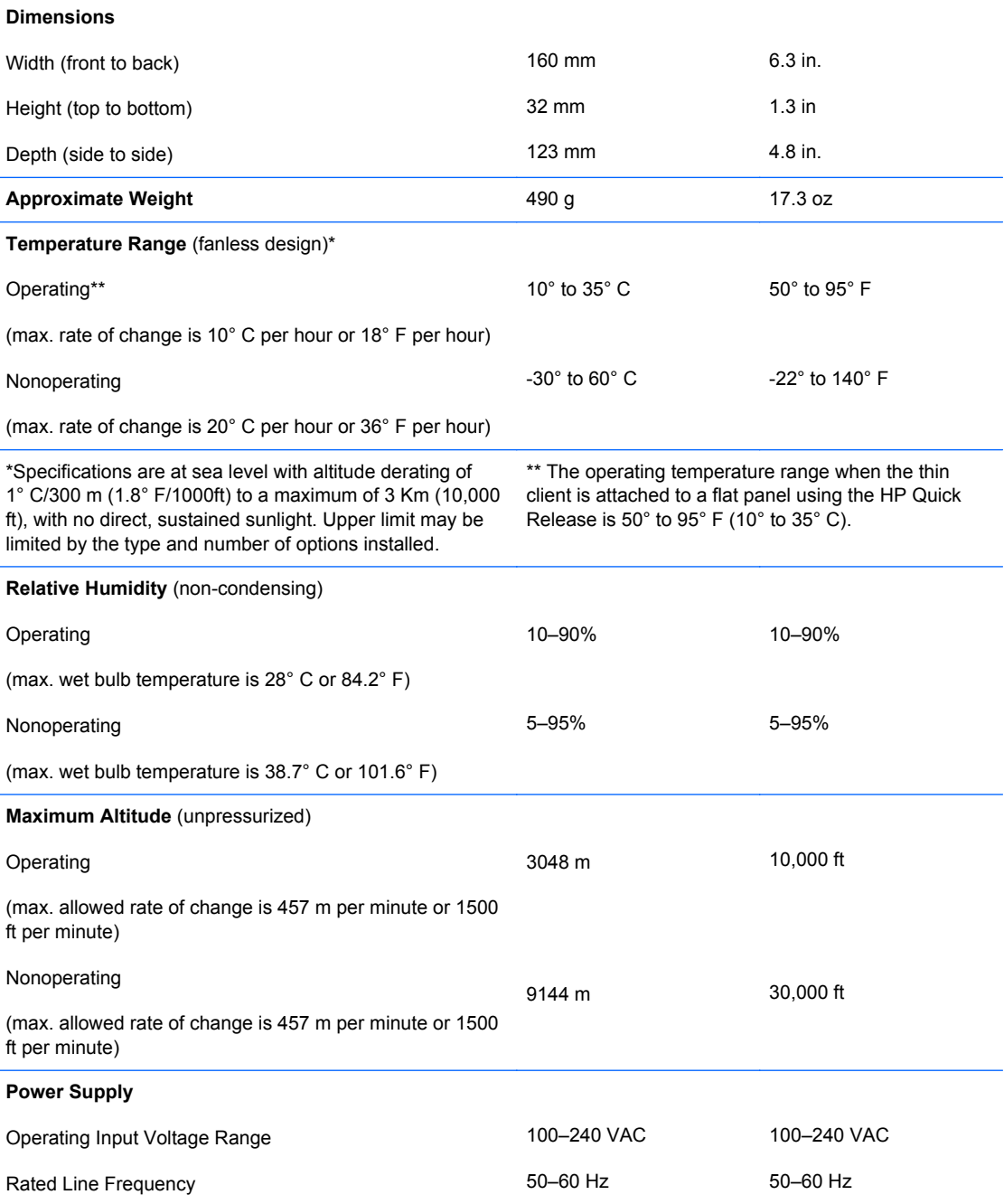

#### <span id="page-37-0"></span>**Table A-1 HP t5325 Thin Client (continued)**

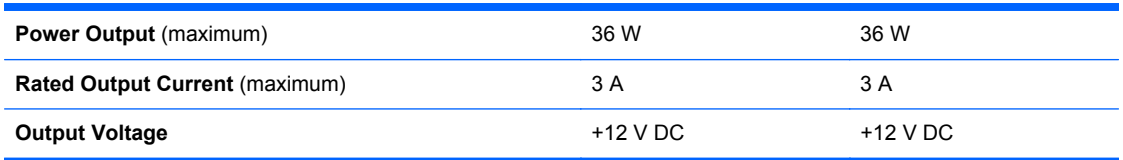

# <span id="page-38-0"></span>**B Electrostatic Discharge**

A discharge of static electricity from a finger or other conductor may damage system boards or other static-sensitive devices. This type of damage may reduce the life expectancy of the device.

## **Preventing Electrostatic Damage**

To prevent electrostatic damage, observe the following precautions:

- Avoid hand contact by transporting and storing products in static-safe containers.
- Keep electrostatic-sensitive parts in their containers until they arrive at static-free workstations.
- Place parts on a grounded surface before removing them from their containers.
- Avoid touching pins, leads, or circuitry.
- Always be properly grounded when touching a static-sensitive component or assembly.

### **Grounding Methods**

There are several methods for grounding. Use one or more of the following methods when handling or installing electrostatic-sensitive parts:

- Use a wrist strap connected by a ground cord to a grounded Thin Client chassis. Wrist straps are flexible straps of 1 megohm +/- 10 percent resistance in the ground cords. To provide proper grounding, wear the strap snug against the skin.
- Use heelstraps, toestraps, or bootstraps at standing workstations. Wear the straps on both feet when standing on conductive floors or dissipating floor mats.
- Use conductive field service tools.
- Use a portable field service kit with a folding static-dissipating work mat.

If you do not have any of the suggested equipment for proper grounding, contact an HP authorized dealer, reseller, or service provider.

**NOTE:** For more information about static electricity, contact an HP authorized dealer, reseller, or service provider.

# <span id="page-39-0"></span>**Index**

### **A**

altitude specifications [31](#page-36-0)

#### **B**

basic troubleshooting [15](#page-20-0) beep codes [14](#page-19-0)

### **C**

cable routing slot [2](#page-7-0) cautions HP Quick Release [6](#page-11-0) mounting thin client [8](#page-13-0) thin client orientation [10,](#page-15-0) [11](#page-16-0) ventilation [11](#page-16-0) components front panel [2](#page-7-0) rear panel [2](#page-7-0)

### **D**

description [1](#page-6-0) diagnostics and troubleshooting [13](#page-18-0) dimensions [31](#page-36-0) DVI-D connector location [2](#page-7-0)

### **E**

electrostatic discharge [33](#page-38-0) Ethernet connector location [2](#page-7-0)

### **F**

feet, installing [3](#page-8-0) Flash activity LED location [2](#page-7-0) front panel components [2](#page-7-0)

### **G**

grounding methods [33](#page-38-0)

#### **H**

hardware specifications [10](#page-15-0) headphone connector location [2](#page-7-0) horizontal orientation [3](#page-8-0), [10](#page-15-0) HP Quick Release [4](#page-9-0) humidity specifications [31](#page-36-0)

#### **I**

installing HP Quick Release [4](#page-9-0) rubber feet [3](#page-8-0) thin client onto HP Quick Release [4](#page-9-0)

### **L**

LEDs [13](#page-18-0) line-out audio location [2](#page-7-0)

#### **M**

microphone connector location [2](#page-7-0) mounting holes, VESA [3](#page-8-0) mounting options on back of monitor stand [7](#page-12-0) on wall [7](#page-12-0) under desk [7](#page-12-0) with flat panel on wall [7](#page-12-0) mounting thin client [4](#page-9-0)

#### **N**

non-supported orientations in a drawer [11](#page-16-0) under a monitor [11](#page-16-0)

### **O**

operating systems [1](#page-6-0) orientation horizontal [3](#page-8-0)

#### **P**

parallel connector [2](#page-7-0) power and IDE flash activity LEDs [13](#page-18-0) power button location [2](#page-7-0)

power connector location [2](#page-7-0) power LED location [2](#page-7-0) power output specifications [32](#page-37-0) power supply specifications [31](#page-36-0) power-on sequence [14](#page-19-0) preventing electrostatic damage [33](#page-38-0) product description [1](#page-6-0) PS/2 connectors location [2](#page-7-0)

### **Q**

Quick Release [4](#page-9-0)

### **R**

rated output current [32](#page-37-0) rear panel components [2](#page-7-0) relative humidity specifications [31](#page-36-0) RJ-45 connector location [2](#page-7-0) routine care [10](#page-15-0) rubber feet, installing [3](#page-8-0)

### **S**

secure cable routing slot [2](#page-7-0) secure USB compartment location [2](#page-7-0) serial connector location [2](#page-7-0) serial number location [1](#page-6-0) specifications altitude [31](#page-36-0) dimensions [31](#page-36-0) hardware [10](#page-15-0) humidity [31](#page-36-0) power output [32](#page-37-0) power supply [31](#page-36-0) rated output current [32](#page-37-0) relative humidity [31](#page-36-0) temperature [31](#page-36-0) thin client [10](#page-15-0) weight [31](#page-36-0)

supported mounting options [7](#page-12-0) supported orientations horizontal [10](#page-15-0) under monitor stand [10](#page-15-0) vertical [10](#page-15-0)

#### **T**

temperature specifications [31](#page-36-0) troubleshooting [15](#page-20-0)

#### **U**

unsupported mounting option [8](#page-13-0) USB ports location [2](#page-7-0)

#### **V**

vertical orientation [10](#page-15-0) VESA mounting holes [3](#page-8-0) VGA connector location [2](#page-7-0)

#### **W**

weight [31](#page-36-0)